### **AUTOMATIC GENERATION OF A DISTRIBUTION MODEL**

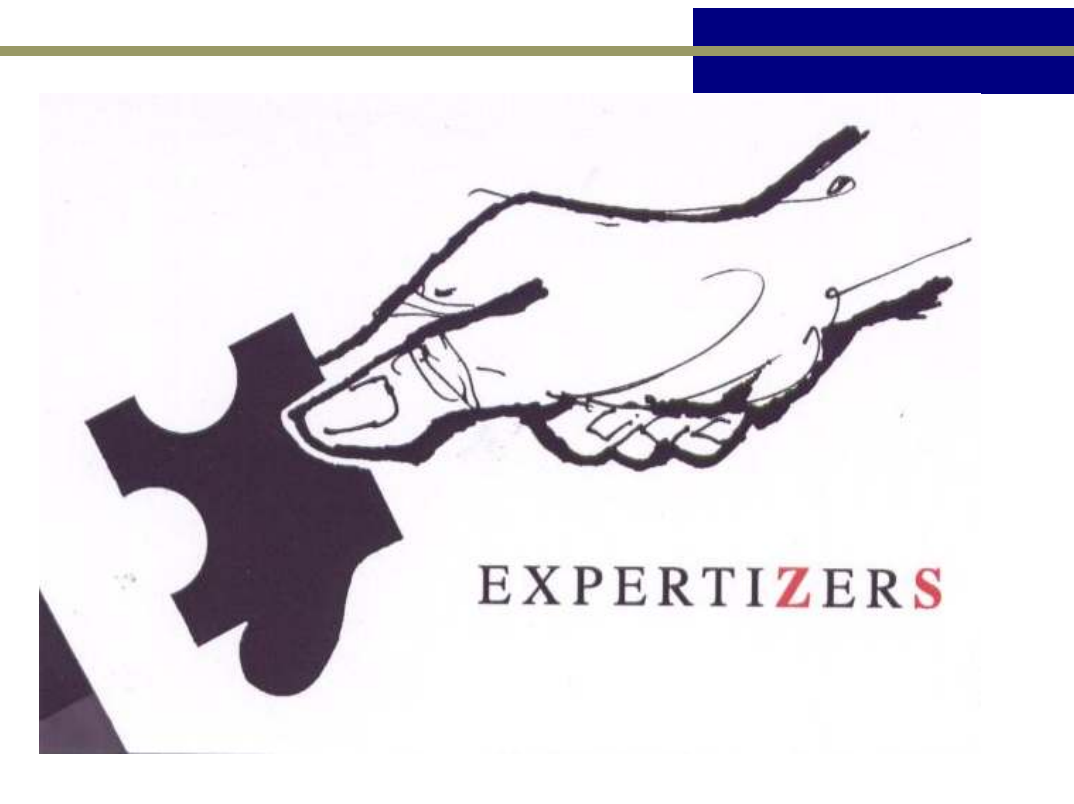

#### Target:

Few slides show how EXPERTIZERS combines simplicity of input data distribution from a spreadsheet (or IS) and its natural ability to automatically generate the resulting tree.

After this demonstration suggests that EXPERTIZERS can handle tens and hundreds of entities in a single model based solely on distribution rules.

Expertizers Copyright 2009

# **STRUCTURE OF A FILE FOR AUTOMATIC GENERATION OF MODEL EUROTOP\_1**

#### **File: C:\expertiers\import\Eurotop\_auto\_tree.txt – spreadsheet view**

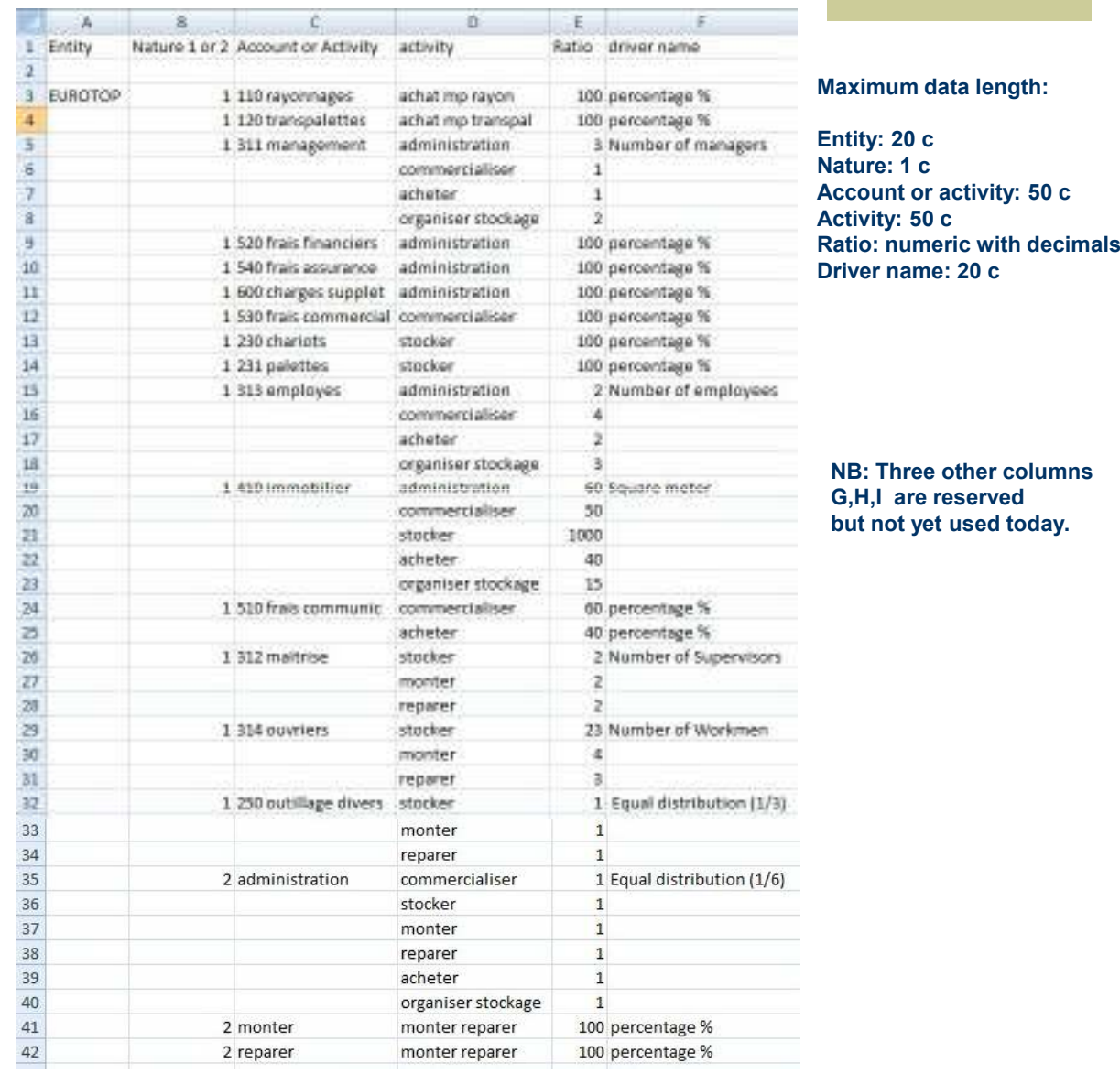

The columns are fully met or not. The loading program is rearranging all by itself ! It detects the blank lines and provides reports of data in column to find breaks significant and treat them as such. Nature 1 = cost distribution from section over activities

Nature 2 = cost distribution from activity over other activities

The order of nature has no importance, as the order of the entities. The input is very flexible

The loading program is in charge to detect true anomalies of consistency !

If the column 'driver name' contains the% sign control allocation is 100% guaranteed..

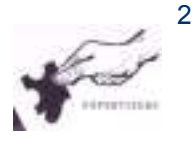

# **LOADING OF FILE ALLOCATION**

The file structure needs to be in tab-delimited text (TXT); so prepare your data in this format.

Preferably start from a blank template (copy model\_V1.ex1), because process will destroy all data from the current model.

In the description of the file, delete variable 'quantity init' and create instead (in fifth column) a more speaking variable for the object of the model (for instance coût – cost in english).

use the choice 'Auto.generation' in the software menu. File Treeview Batch-side Quotation Résults Utilities Administration Referenced-data Auto.generation 日、通り美人 **B** X 耻  $\Box$ **Loading of the file with data control Several lists are available, all useful in different ways**  Menu **and exported as a spreadsheet (see the choice Export)** File loading k List of errors **Generating the model if no error was detected. At this stage,**  List of file loaded **execution destroys all data on the current model** List 1 of componants **After loading of events, analysis of cost origins are**  List 2 of componants (by **available through levels of the tree (nodes and links)**entity) Ŀ Model generation Export (presentation as right) Lists after events processing

3

## **THE TREE AFTER GENERATION (Menu: Treeview / Root / expand all)**

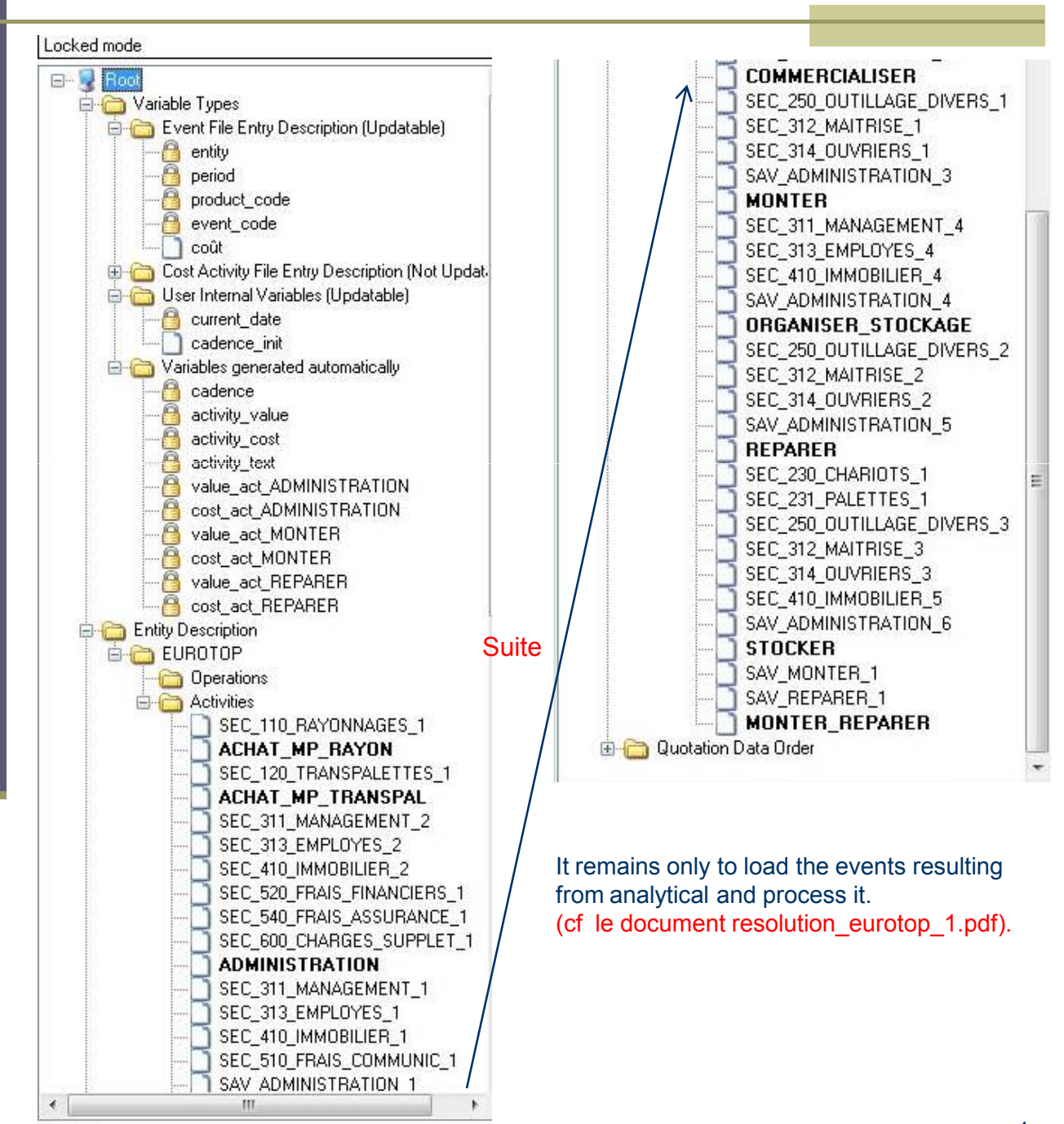

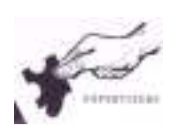

4

# **Analysis of activity 'MONTER\_REPARER' (Nodes and links)**

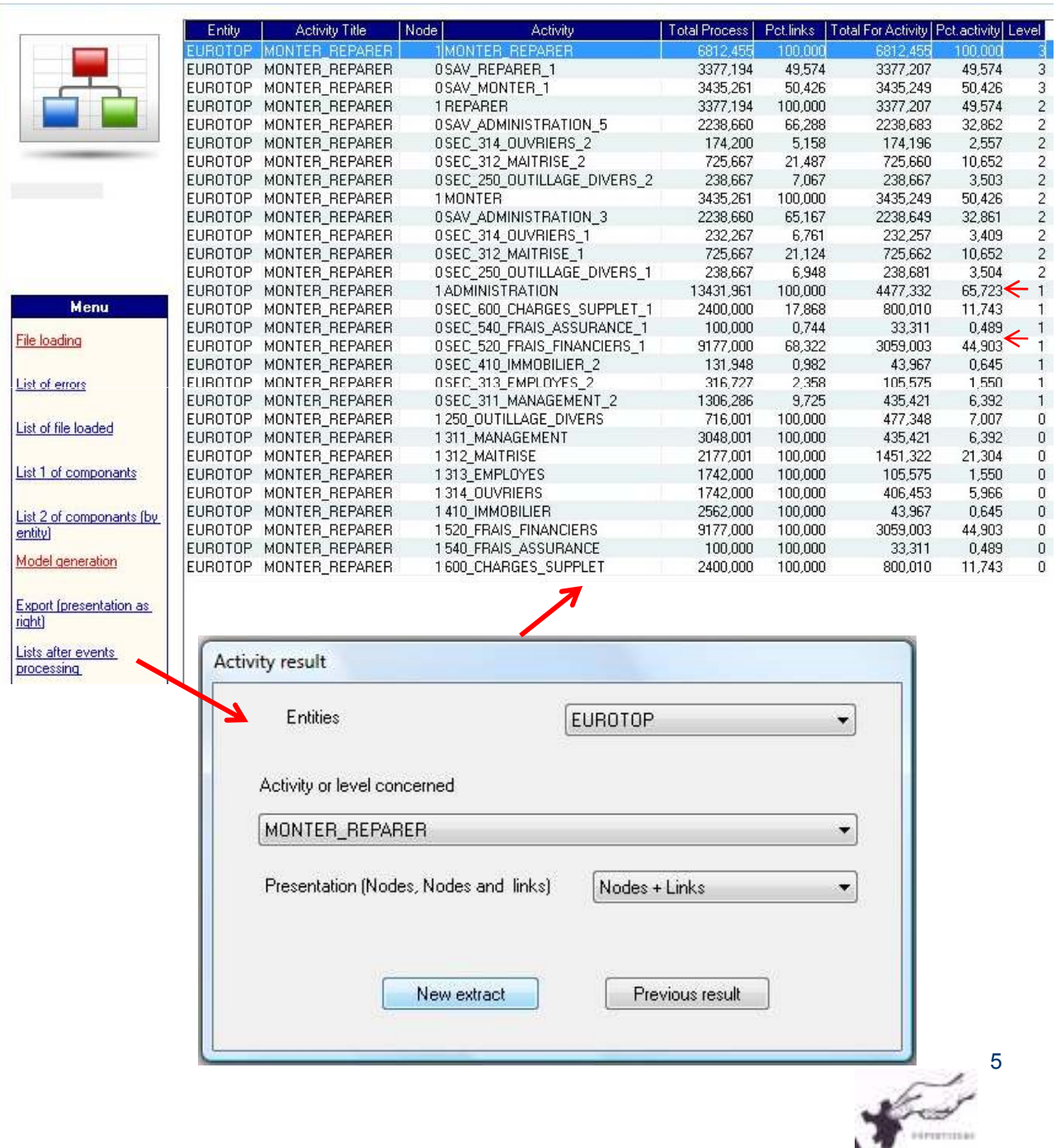

# Avertissement

This document is brought to you by DB.SOFTART.SERVICES**.** (« DB »). This document and its contents are the product of research and important development led by DB.

They are presented solely in order to allow you to evaluate some of EXPERTIZERS software's capabilities

You must process the content of this presentation and any other information or document**,** in connection with the solutions presented during any lecture, as confidential and exclusive property of DB. and receiving the information, you agree to use the information for the sole purpose of evaluating your own account for the software's capabilities Expertizers to maintain confidentiality and not to transmit to anyone, all or part of the information without prior written permission of DB.

> DB.SOFTART.SERVICES Didier RICHE Software Publisher +33 (0)6.63.92.20.60 +33 (0)1.47.34.40.23